# How to Open Tinkercad Fab Lab

What is Tinkercad?

Design program that allows you to quickly make 3d models.

3d models can be created on a 3d printer.

#### Tinkercad runs in a web browser

Use any web browser that you use to search online on your SN@P laptop.

Chrome, Edge, Firefox all work well.

No installation is needed.

Must be connected online--wi-fi or data link

## First Sign into your CTC Google Account

Sign into your CTC Google Account

Type "Google" in a search box.

If you are in your personal Gmail or Google account, exit that account.

Add new account--use your CTC email address.

The password is the same that you use to log into your SN@P laptop.

# Type "Tinkercad" in a search box and enter.

Then click Join Now

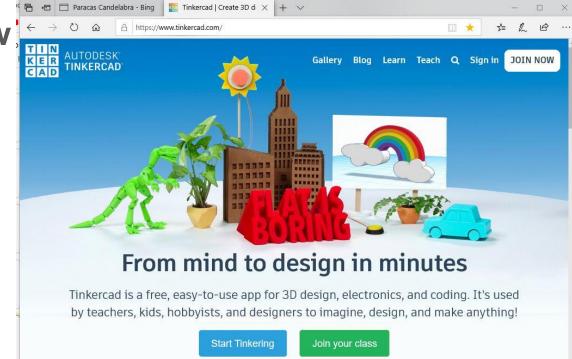

#### **Create Personal Account--option at bottom**

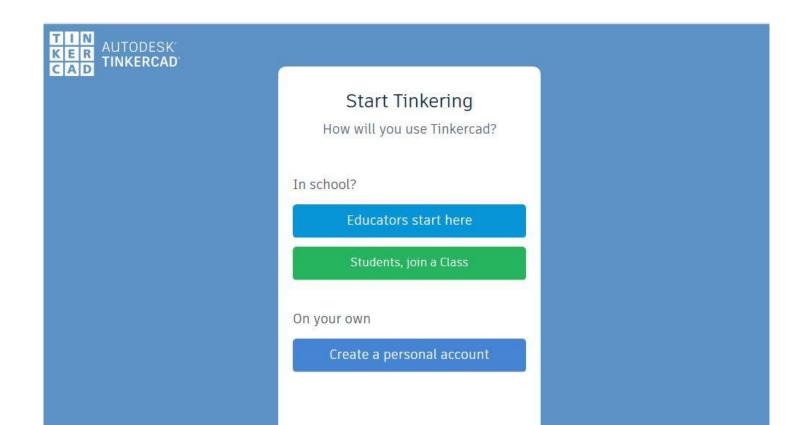

# Sign in with Google

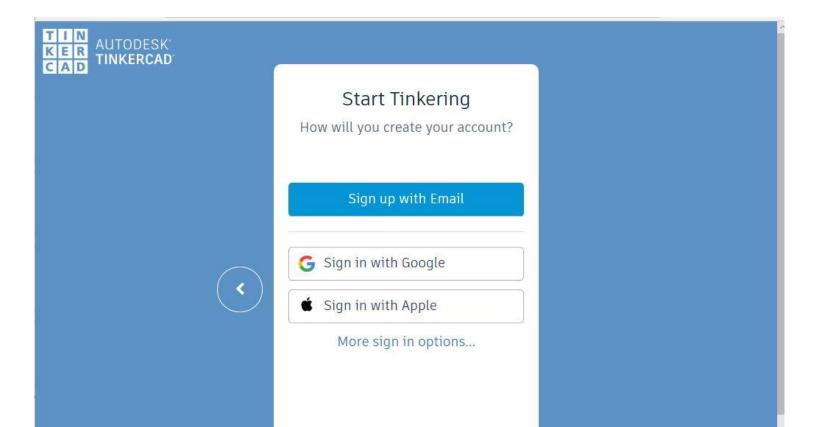

### Use CTC Google account to sign in every time

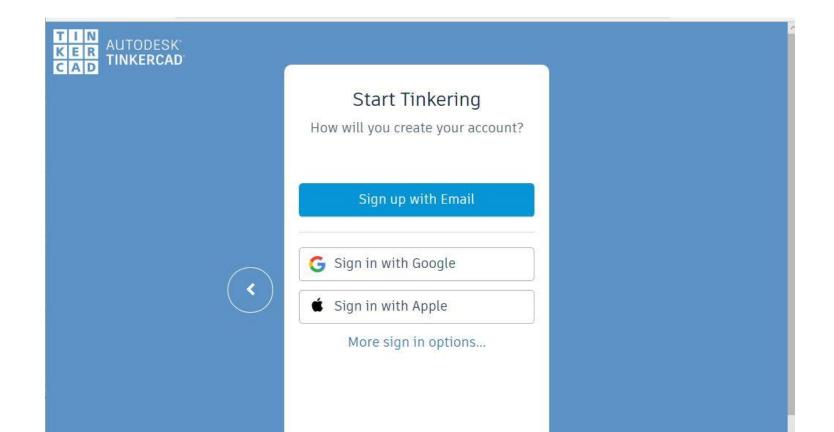